**2021**

**6**

**DIGITAL**<br>PRODUCTION

Deutschland € 17,90 Österreich € 19,– Schweiz sfr 23,-

# DIGITAL PRODUCTION **MAGAZIN FÜR DIGITALE MEDIENPRODUKTION NOVEMBER | DEZEMBER 06:2021**

**Let's talk** Interviews mit Digital Domain & ZDF Digital ...

**Projekte**  Gameboy, Toca Me, SpongeBob, Olav

**Film & TV**  Reminiscence, Lovecraft Country, Apocalypse Baby **Tests & Praxis**  C4D R25, Houdini 19, Adobe Stager, LwCad

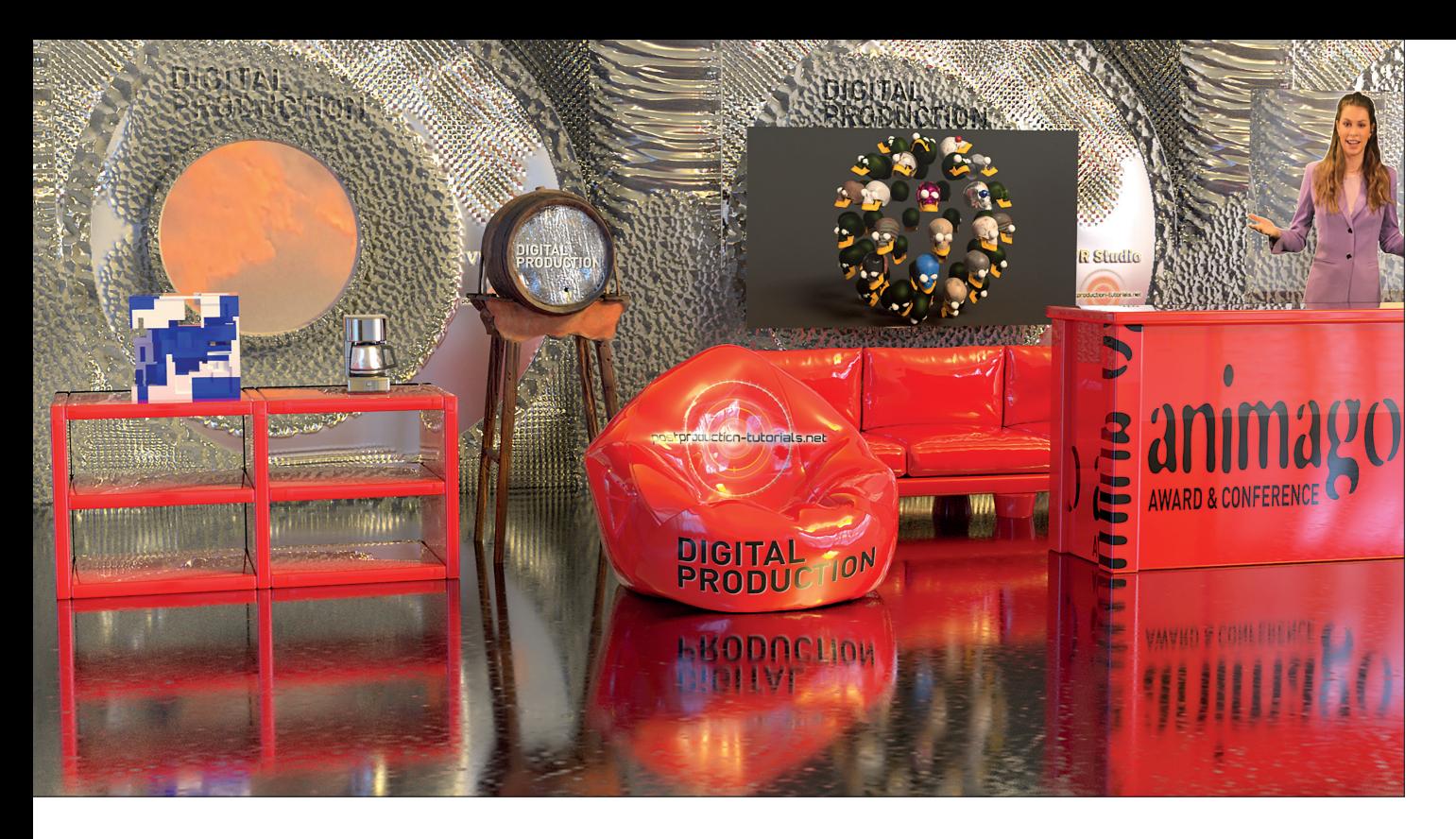

# **Adobe Substance Stager**

Vor einiger Zeit hat Adobe den Texturspezialisten Substance übernommen. Bisher gab es bei Adobe im 3D-Bereich nur die Integration von Maxon Cinema 4D und Dimension. Daraus wurde nun von Adobe der Substance Stager entwickelt. Dieses Tool ist wie Dimension als virtuelles Fotostudio gedacht und von der Bedienung "Dimension" sehr ähnlich. Die Funktionalität und Integration der Substance Tools wurden jedoch an einigen Stellen erweitert. **von Nils Calles** Meine Kernkompetenzen liegen ja<br>
mehr beim Editing. Ich finde mich<br>
rud mehr Matica Gebien auf auf Vi mehr beim Editing. Ich finde mich rudimentär in Cinema 4D zurecht und mache Motion Graphics meist mit Video Copilots Element 3D in After Effects. Deshalb bin ich recht unbedarft an Stager herangegangen und habe mal geschaut, wie einfach ich da zu Ergebnissen kommen kann. Meine Aufgabenstellung war unter anderem, ein virtuelles Studio für vMix zu bauen und eine Weinflasche auf einem Tisch in die Weinberge zu stellen. Also einfach mal praktisch drauflostesten. Dazu stellt sich zunächst die Frage:

#### **Was ist Adobe Substance Stager?**

In erster Linie ist Stager als virtuelles Fotostudio gedacht, ähnlich wie seine Mitbewerber Keyshot und Marmoset Toolbag. Wo man früher ein Fotostudio mit einem guten Fotografen gebucht hat oder an eine schicke Location gereist ist, baut man sich heute die Kulisse im Rechner, stellt das meist sowieso schon als 3D-Datei vorhandene Produkt hinein, beleuchtet es mit virtuellen Lichtern und fotografiert es mit der virtuellen Kamera. Das kann man natürlich in einer 3D-Software wie Cinema 4D oder Maya machen,

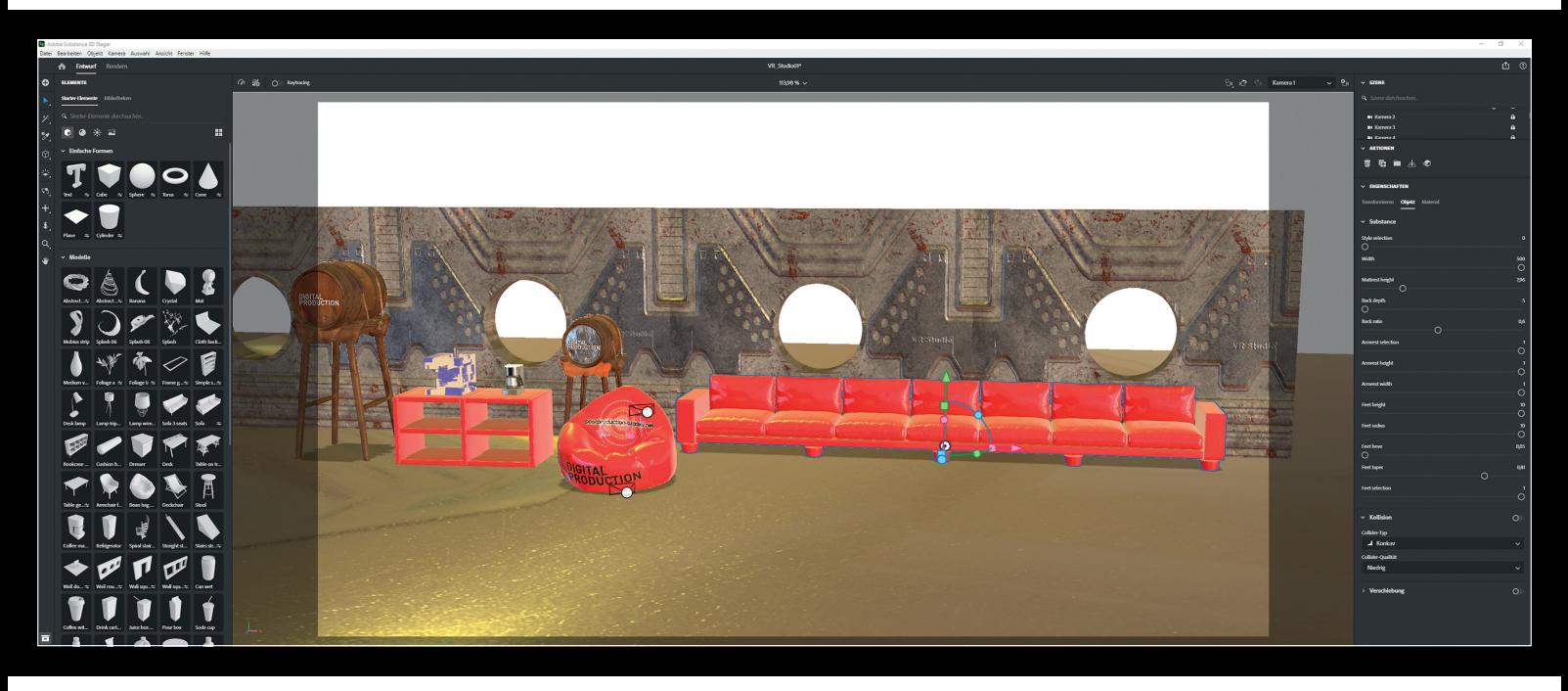

**Der Sofa Generator: Mit Hilfe von Schiebereglern kann das Sofa modifiziert werden.**

aber dafür braucht man einen erfahrenen Artist. Im Vergleich dazu ist Stager eine Art Fotostudio-Baukasten. Es gibt hier eine umfangreiche Library mit Texturen, Objekten, Lichtern und Hintergründen. Diese können per Drag-and-drop in die Szene geworfen und mit den gleichen Widgets, wie sie in der neuen After-Effects-Version vorhanden sind und die man aus anderen 3D-Programmen kennt, bewegt, gedreht und skaliert werden. Die mitgelieferten 3D-Objekte sind ohne Texturen, dafür aber sinnvoll in Unterobjekte aufgeteilt, sodass man sie auch per Drag-and-drop nach eigenem Gusto texturieren kann. Da die Texturen mit Substance Designer erstellt wurden, lassen sie sich mit einigen Schiebereglern feintunen. Dazu gehören Parameter wie Farbe, Deckkraft, Schimmern, Beschichtung, Spiegelung und bei speziellen Materialien noch einige mehr.

#### **Rendering**

Wie bei den meisten Adobe-Tools ist auch hier für ein flüssiges Arbeiten eine Nvidia-RTX-Grafikkarte von Vorteil. Diese kann auch für das finale Rendering verwendet werden, was auch hier einen nicht unerheblichen Zeitvorteil bringen kann. Das Rendering wurde komplett überarbeitet – die neue Render Engine Mercury ermöglicht Echtzeit und Raytracing in einer Engine. Auch fertige oder in 3D-Software gemodelte Objekte lassen sich per Drag-and-drop in die Szene werfen. Auch hier lassen sich die Texturen austauschen, wenn sie entsprechend angelegt wurden.

## **Objekte konfigurieren**

Ein sehr interessantes Feature in Stager sind die konfigurierbaren Objekte. Das will ich an einem Beispiel für ein virtuelles Studio demonstrieren. Für die Visualisierung ziehe ich zunächst eine Moderatorin als Bild auf einer 2D-Ebene in die Szene und stelle sie in die Mitte. Als Hintergrund werfe ich die Wand mit den runden Fenstern in die Szene. Mithilfe von Schiebereglern kann ich Breite, Höhe, Fensteranzahl und -größe und einiges mehr einstellen. Dann brauche ich einen Boden und ein Pult für die Moderatorin. Dafür kann der Tisch mittels Schiebereglern modifiziert werden. Ich will allerdings, dass das untere Brett bis auf den Boden geht. Das geht mit dem Schieberegler nicht ganz, da der Artist, der ihn in Substance Designer programmiert hat, sich wohl an einem normalen Tisch orientiert hat und nicht an einem Pult. Aber kein Problem: Die Werte lassen sich auch außerhalb der Regler-Range numerisch eingeben. Auch bei dem Sofa lassen sich die Anzahl der Sitzflächen und Vieles mehr einstellen. Für den Monitor an der Wand benutze ich einen modifizierten Würfel im Verhältnis 16 zu 9 zu 0,1. Außerdem stelle ich noch eine Tischlampe und eine Papiertüte auf das Pult. Das geht mit der neuen Kollisionserkennung recht einfach.

Auf die Tüte werfe ich dann noch ein Logo im PNG-Format, das sich auch interaktiv auf der 3D-Oberfläche positionieren lässt. Um noch ein Logo als Textur auf dem Pult anbringen zu können, muss ich es erst in ein Standardobjekt umwandeln. Dann wird alles per Drag-and-drop mit Texturen versehen, und es werden verschiedene Kameraperspektiven generiert. Nun noch eine passende Lichtstimmung und -position einstellen. Als Beleuchtung können auch ein Foto oder ein 360-Grad-Panorama benutzt werden. Aber Achtung: Zuerst die Szene speichern, denn dabei neigt die Software dazu einzufrieren.

Nun kann gerendert werden. Das kann sowohl auf der CPU als auch auf der GPU geschehen, wobei man sogar definieren kann, wie viele Kerne mitwerkeln sollen. Die

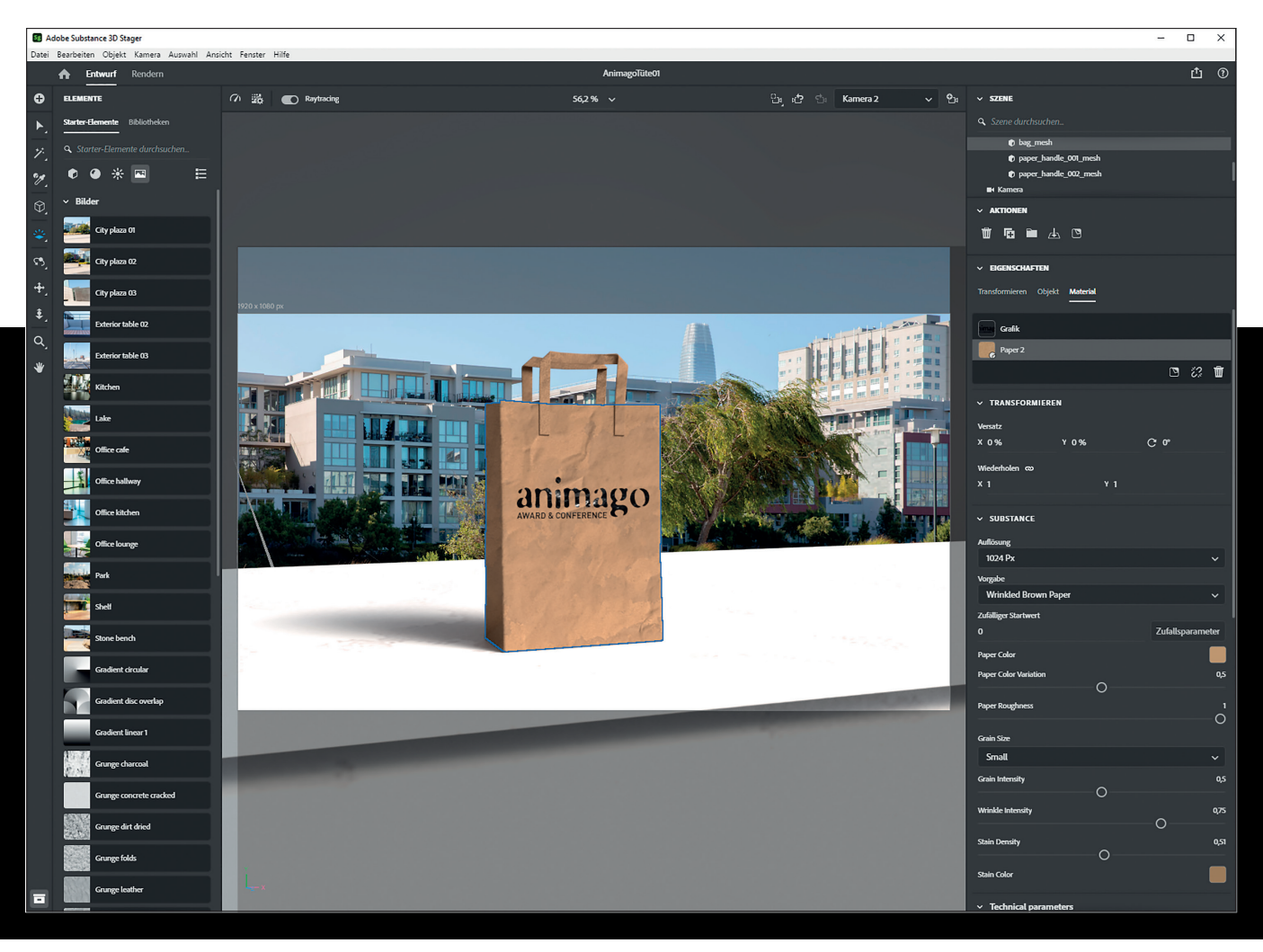

**Die Presets der Papiertextur sind gut zu gebrauchen, lassen sich aber auch mit Schiebereglern weiter modifizieren.**

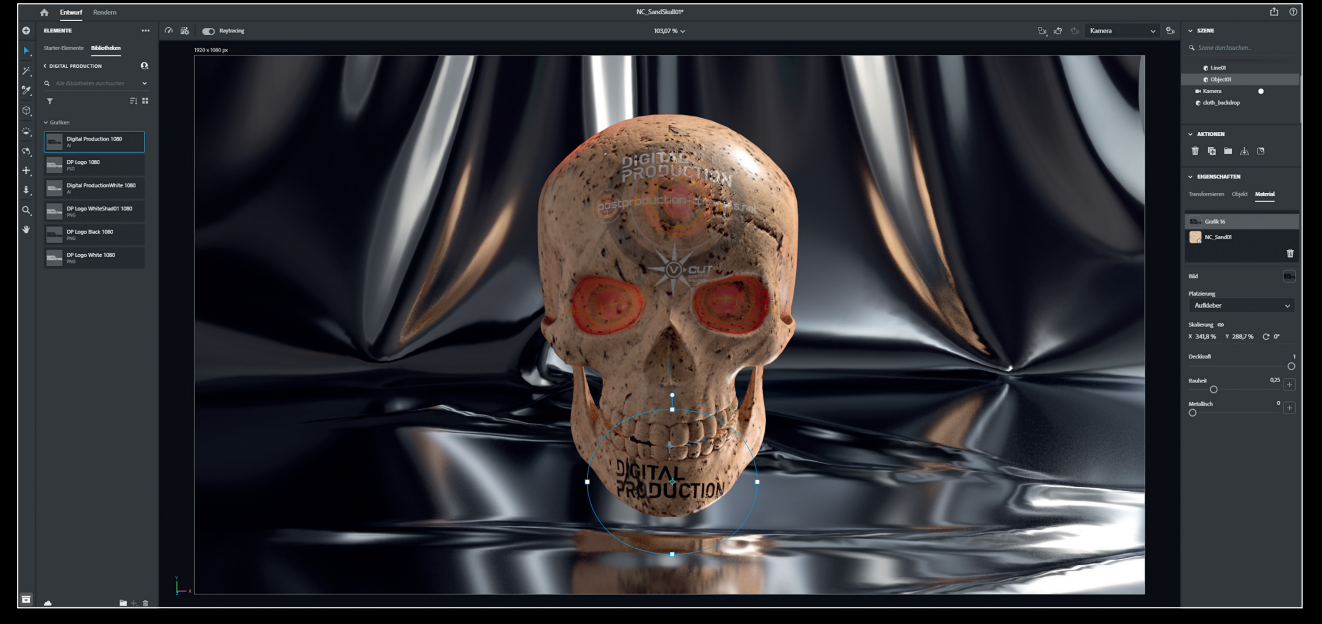

**Logos im PNG-Format können einfach aus der Bibliothek per Drag-and-drop als Etikett oder Textur auf den Objekten platziert werden.**

Ebenen-Layer lassen sich gruppieren und deaktivieren, sodass ich ein Rendering für das Pult, für die Props auf dem Pult, die Maske für den Monitor und den Hintergrund nacheinander starten kann. Dabei kann zwar auch eine Photoshop-Datei mit Layern ausgegeben werden, die aber nur Vorder- und Hintergrund trennt, sowie eine Material, eine Object und eine Depth Map. Das nutzt aber bei sich verdeckenden Objekten wenig, wenn man später im virtuellen Studio die Größen und Positionen verändern will. Hier könnte Adobe nachbessern, was auch die Nachbearbeitung der Objekte in Photoshop vereinfachen würde.

Ein sehr schönes Feature ist die Möglichkeit, die in Stager erstellten Szenen ins Netz zu stellen. Und das interaktiv und in guter Qualität. Man kann sich, ähnlich wie in Stager selbst, mit der Maus durch die Szene bewegen und die Kameraperspektiven mit Klick auf den Thumbnail anspringen.

#### **Adobe Substance Sampler**

Der Sampler hieß früher Alchemist und dient dazu, nahtlose Texturen zu erstellen. Als Ausgangsmaterial können Fotos oder Grafiken verwendet werden, die mittels AI-Engine halb automatisch in die entsprechenden Texturebenen umgewandelt werden können. Das Programm ist eine Art Photoshop mit paralleler 3D-Ansicht.

#### **Adobe Substance Designer**

Diese Software erinnert vom Aufbau her eher an ein Compositing-Programm wie Fusion oder Nuke und funktioniert auch so ähnlich. Hier wird mit Nodes gearbeitet, die netzwerkartig miteinander verknüpft werden. Mit diesem Tool können aber nicht nur, wie ich am Anfang gedacht habe, proze-

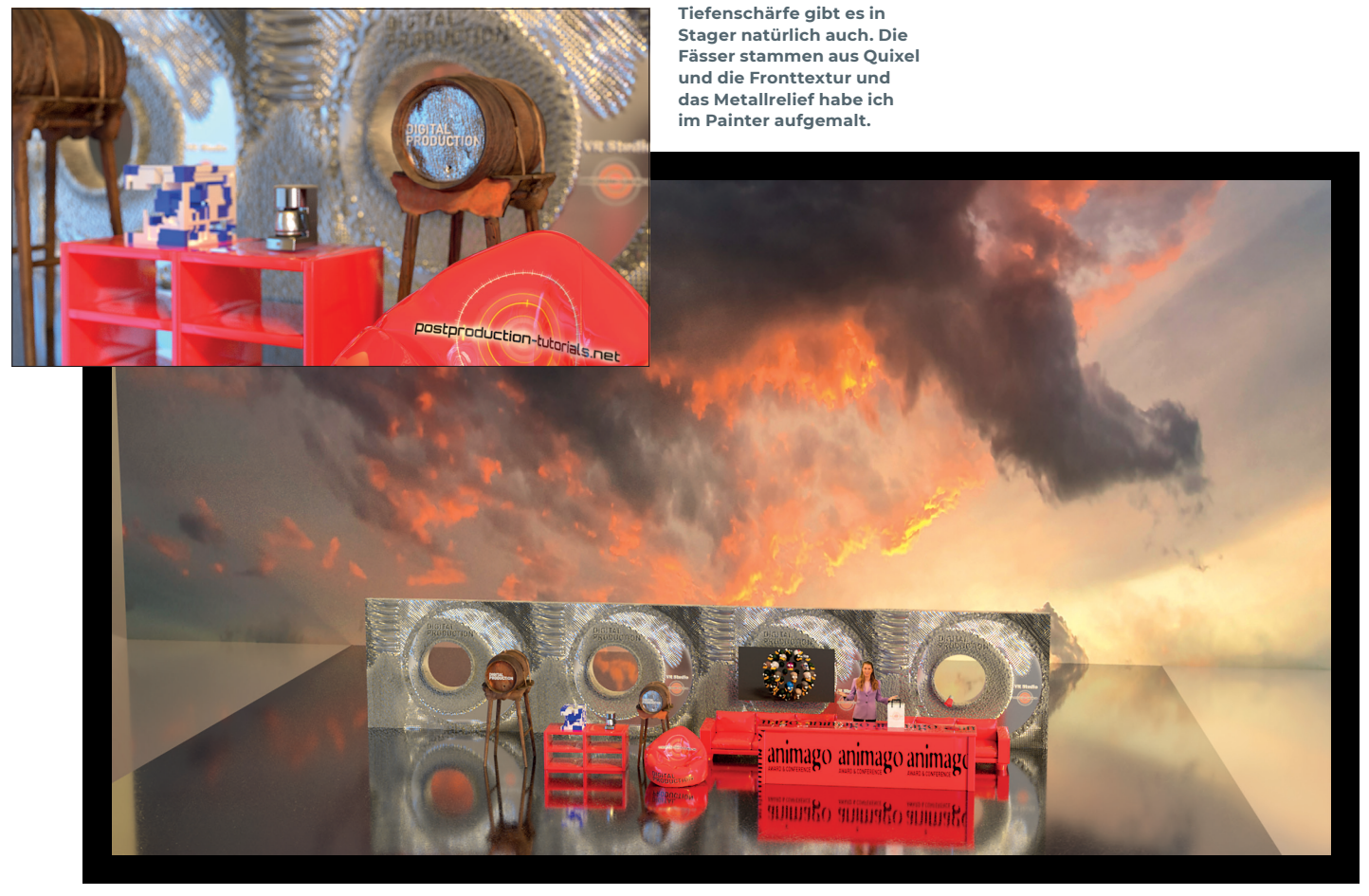

**So sieht die Studiokulisse von Weitem aus.**

durale Texturen generiert werden, sondern seit Neuestem auch in Stager konfigurierbare 3D-Objekte. Die Programmierung ist allerdings nichts für Anfänger. Aber für den, der sich einarbeitet, eröffnen sich ganz neue Arbeitsfelder. Substance-Plug-ins gibt es für Cinema 4D, 3ds Max, Maya, Modo, Unreal, Unity, Cryengine und seit Juli dieses Jahres auch für Blender. Außerdem werden verschiedene Live Tools und die gängigen Renderer unterstützt. Damit lassen sich die Parameter der Texturen auch in anderen Applikationen modifizieren. Was in welchen Bereichen eingestellt werden kann bestimmt der Programmierer – ähnlich wie bei den in After Effects erstellten Motion Graphics Templates für Premiere.

## **Adobe Substance Painter**

Das ist Photoshop für 3D-Objekte. Man kann hier aber nicht nur mit Farben auf 3D-Objekte malen, man kann auch mit dreidimensionalen Texturen Dinge wie Reißverschlüsse,

Nieten, Kratzer oder Nähte aufbringen. Ähnlich wie in Photoshop wird hier mit Ebenen gearbeitet, auf die Texturen oder Masken gemalt werden können. Die Malwerkzeuge können bis ins Detail konfiguriert werden. Mit Generatoren und Filtern lassen sich zum Beispiel Rost, Steine oder Flecken auf den Oberflächen verteilen. Auch auf den Height-, Roughness-, Metallic- oder Normal-Kanälen kann direkt gemalt werden. Als Input können gängige 3D-Formate wie ABC (Alembic), DAE (Collada), FBX (Autodesk FBX), glTF (GL Transmission Format), OBJ (Wavefront OBJ) oder PLY (Stanford Triangle Format) verwendet werden. Natürlich können die Objekte aus Stager hier bearbeitet werden. Dazu müssen sie jedoch zuerst als OBJ-Mesh oder als glTF exportiert werden. Bei glTF wird auch die Textur gleich mitgeladen. Bei anderen Formaten muss die Textur zuerst importiert und dann auf die entsprechende Kanäle im Texturmenü gezogen werden. Der Rückweg geht dann praktischerweise über den Button "Send to Stager".

Die Studiorückwand mit den Fenstern habe ich als glTF in Painter eingeladen. Danach habe ich jeweils eine neue Ebene über dem Grundmaterial eingefügt und darauf mit 3D-Pinseln das Metallrelief aufgemalt.

Auf einer nächsten Füllebene habe ich meine in Sampler erstellte Sandtextur eingefügt. Auf einer dritten Ebene habe ich dann die Sci-Fi-Textur eingefügt und sie mit einem Effektmodul mit einigen Rostflecken versehen. Danach habe ich bei der Wand jeweils eine der Ebenen aktiviert und sie dreimal an den Stager zurückgeschickt. So sind die drei Varianten der Studiokulisse entstanden.

#### **Erst mal ein Glaserl Wein**

Als Pfälzer von der Weinstraße wollte ich natürlich auch zu diesem Thema ein Stager-Projekt machen. Dazu habe ich zuerst ein passendes Handyfoto von einem Weinberg herausgesucht und es als Hintergrund in Stager geworfen. Dann den Tisch reinge-

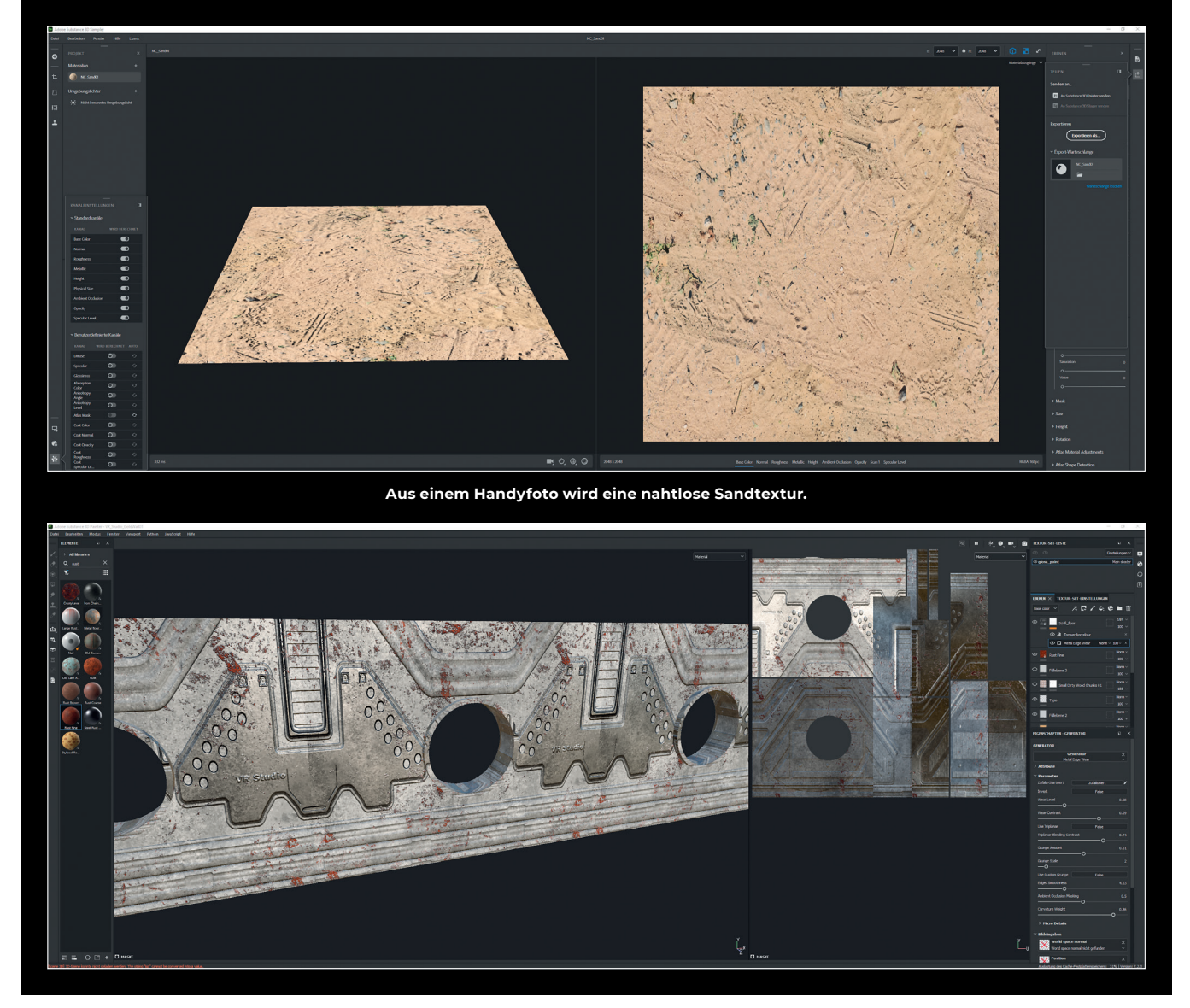

**Mit dem Generator-Tool lassen sich in Substance Painter Rostflecken auf der Wand verteilen.**

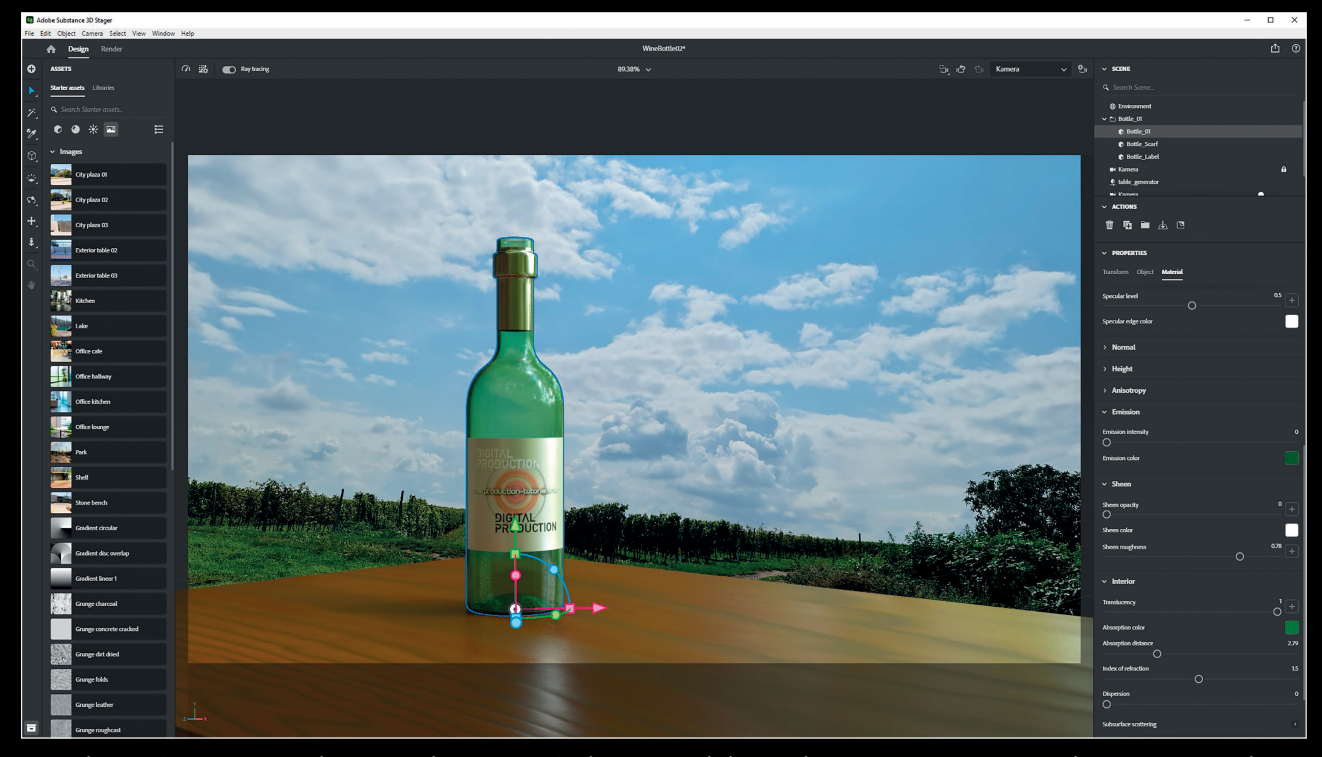

**Ist nicht perfekt, aber der Artikel musste ja auch noch fertig werden. Die interaktiven 3D-Modelle aus Stager sind auch schon online.**

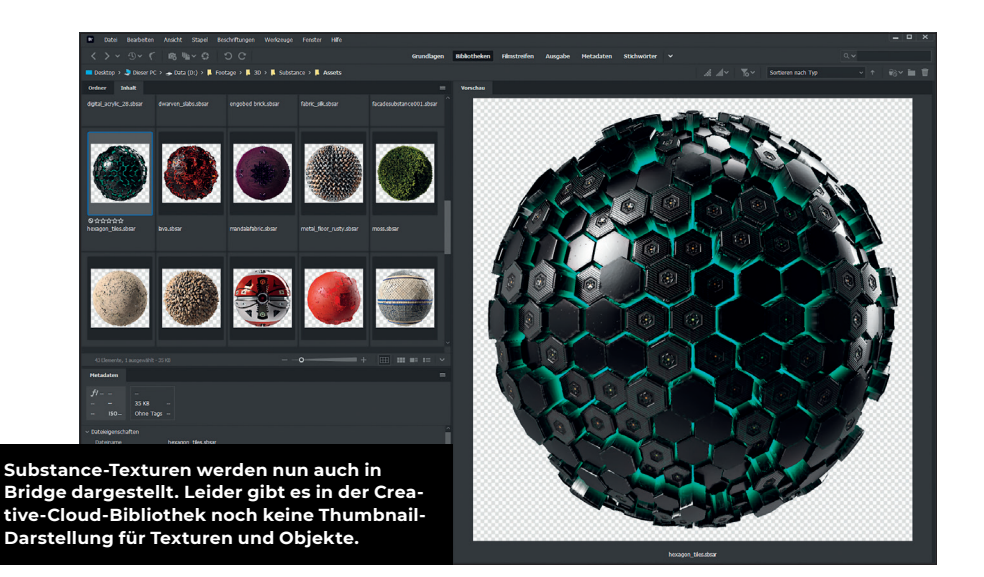

zogen und Proportionen und Perspektive angepasst. Das war mit den angezeigten Hilfslinien einfach. Danach habe ich mir auf der Community-Assets-Seite eine passende Holztextur heruntergeladen und auf den Tisch gebracht. Leider habe ich bei den Assets keine passende Weinflasche gefunden. Die hat mir dann ein schnell über Skype angerufener Freund, der 3ds-Max-Trainer Mike Kuhn, gemodelt und mir gleich auch einige wertvolle Tipps für Painter gegeben. Nachdem ich die Flasche runtergeladen und auf den Tisch gestellt hatte, habe ich die Standard-Glastextur noch etwas angepasst und per Drag-and-drop ein Etikett draufgesetzt. Danach noch das Licht etwas optimiert und auf Rendern gedrückt.

#### **Adobe Substance 3D-Modeler**

Im Betatest befindet sich der gerade ent-

wickelte 3D-Modeler. Hier ist ein Arbeiten sowohl mit VR-Brille als auch auf dem Rechner möglich.

#### **Adobe Substance 3D-Assets**

In der neuen Online-Library kann man jede Menge neue Assets herunterladen in den Kategorien Construction, Verpackung, Mode, Sportbekleidung und Produktdesign. Außerdem gibt es noch Community Assets, wo man auch eigene Kreationen für die Kollegen verfügbar machen kann.

Das Substance 3D-Material kann nun auch in Adobe Bridge angezeigt und von dort direkt per Drag-and-drop in Stager, Painter oder Sampler platziert werden. Außerdem werden in Stager die Creative-Cloud-Bibliotheken angezeigt. Von dort können auch die passenden Dateien ins Projektfenster gezogen werden.

#### **Fazit**

Wenn man den Einstieg gefunden hat, ist Stager ein tolles Tool für virtuelle Fotografie und auch für den Bau von virtuellen Studios. Insbesondere die intuitive Lichtgestaltung und die konfigurierbaren Möbel helfen dabei, schnelle Ergebnisse zu erzielen. Und auch die Qualität der Render Engine kann sich sehen lassen. Die Kombination mit den anderen Substance Tools lässt dabei noch viel Luft für individuelle Gestaltung, die allerdings mit einer steilen Lernkurve erkauft werden muss. Aber dafür kann man dann professionelle 3D-Artists ins Team holen, die die Tools meist sowieso schon seit Langem benutzen. Da tun sich in der Tat neue Welten auf. Und ich habe nur an der Oberfläche gekratzt. Wer wissen will, was da noch kommt, schaut sich besser dieses Youtube-Video von Adobe an: "SIG-GRAPH 2021: Adobe Substance 3D session" (**is.gd/adobe\_siggraph2021**).

Zur Arbeitsgeschwindgkeit: Alles bezieht sich auf eine Lenovo P620 mit einem Ryzen Threadripper PRO 3975WX mit 96 Gbyte RAM und einer RTX 5000. Wie ihr im Test lesen könnt (**DP 02:21**), gibt es allerdings wenig, was die zum Schwitzen bringt. **›ei**

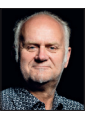

Nils Calles betreibt eine Medienagentur im Musikpark 2 im Kreativviertel Jungbusch in Mannheim, wo er schwerpunktmäßig Trailer, Motion Graphics, Image-Filme, Tutorials, gemafreie Musik und Livestreams in seinem virtuellen Streaming Room Studio produziert. Er ist außerdem seit über 20 Jahren für verschiedene Produktionen und Sender weltweit als Cutter, Producer und Compositor und im Ü-Wagen unterwegs und hat die Seite **postproductiontutorials.net** mit ausgewählten Video-Tutorials online gestellt.